## $\begin{array}{c|c|c|c|c} \text{.} & \text{.} & \text{.} \\ \text{.} & \text{.} & \text{.} \\ \text{.} & \text{.} & \text{.} \end{array}$

- **E** Microsoft Exchange
- Microsoft Azure

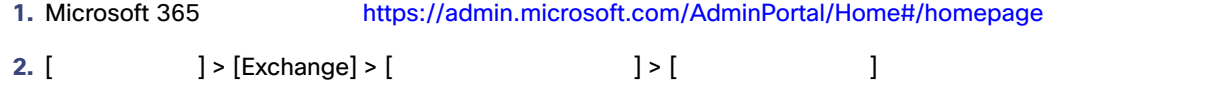

**3.** クラウドメールボックス ジャーナルルールを選択して、[削除 Delete ] をクリックします。[はい] を選択して、ジャーナ

 $\overline{2}$ 

## Azure  $\lambda$

1. [portal.azure.com](http://portal.azure.com) **2.** [The contract  $\begin{bmatrix} 1 & 1 & 1 \\ 1 & 1 & 1 \end{bmatrix}$ Azure でんこうしょう しょうしょう しょうしょう しょうしょう しょうしょう しょうしゅうしょく **3. Cisco Secure Email Cloud Mailbox / Cisco Secure Email Cloud Mailbox 4.** 左側のペインで、[プロパティ]を選択します。 **5.** [削除] ボタンをクリックして [はい] を選択し、CMD アプリを削除することを確認します。

Azure  $\lambda$